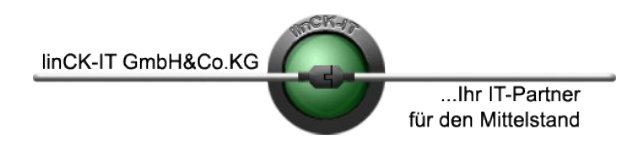

linCK-IT GmbH & Co. KG IT-Consulting VoIP Telefonanlagen Bei uns Bretonischer Ring 10 85630 Grasbrunn (München) IT-Security Migrationen in guten Händen.

Netzwerklösungen Katastrophenvorsorge<br>IT-Consulting VoIP Telefonanlagen

# – MS Office 365 – Anmeldung & Installation –

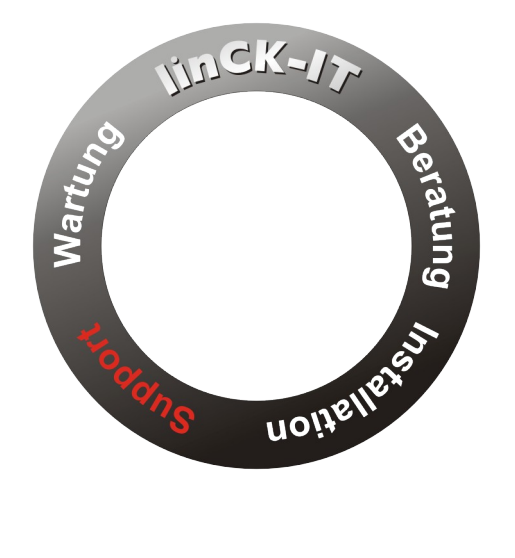

#### **Ihr Ansprechpartner**

Dipl.-Kfm. Thomas Carlile IT-Berater

Telefon: 089 5404748-0 [tc@linck-it.de](mailto:tc@linck-it.de)

USt.-ID-Nr.: DE232672954

Franchischer Ring 10 info@linck-it.de linck-it.de linck-it.de linck-it.de HRB 150743 München 85630 Grasbrunn (München) http://linck-it.de HRB 150743 München

linCK-IT GmbH & Co. KG Telefon: (+49) 089 5404748-0 Pers. haftende Gesellschafterin:<br>Bretonischer Ring 10 info@linck-it.de linCK-IT Verwaltungs GmbH http://www.mittelstands-it.de Geschäftsführer:<br>Dipl.-Kfm. Thomas Carlile. Eidg. Dipl.-Inf. Manuel Kleinhäny Seite - 1 -

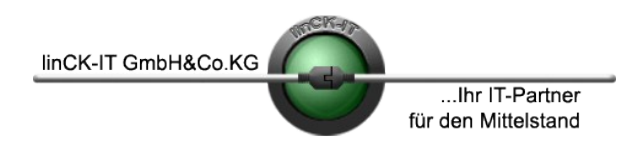

linCK-IT GmbH & Co. KG IT-Consulting VoIP Telefonanlagen Bei uns Bretonischer Ring 10 85630 Grasbrunn (München) IT-Security Migrationen in guten Händen.

Netzwerklösungen Katastrophenvorsorge<br>IT-Consulting VoIP Telefonanlagen

#### **Microsoft Office 365 – Anmeldung, Zugriff & Installation**

MS Office 365 kann, je nach gebuchtem Tarif, entweder mit den Office Webanwendungen genutzt werden, oder mit den komplett lokal nutzbaren Desktop-Apps. Für die Nutzung der Webanwendungen, den Web-Zugriff auf Outlook und die Installation der Desktop-Apps ist eine Anmeldung an der Microsoft-Cloud erforderlich.

#### **Aufruf der MS Office 365 Portalseite**

Der Zugang zum MS Office 365-Portal erfolgt über die URL [https://www.office.com.](https://www.office.com/)

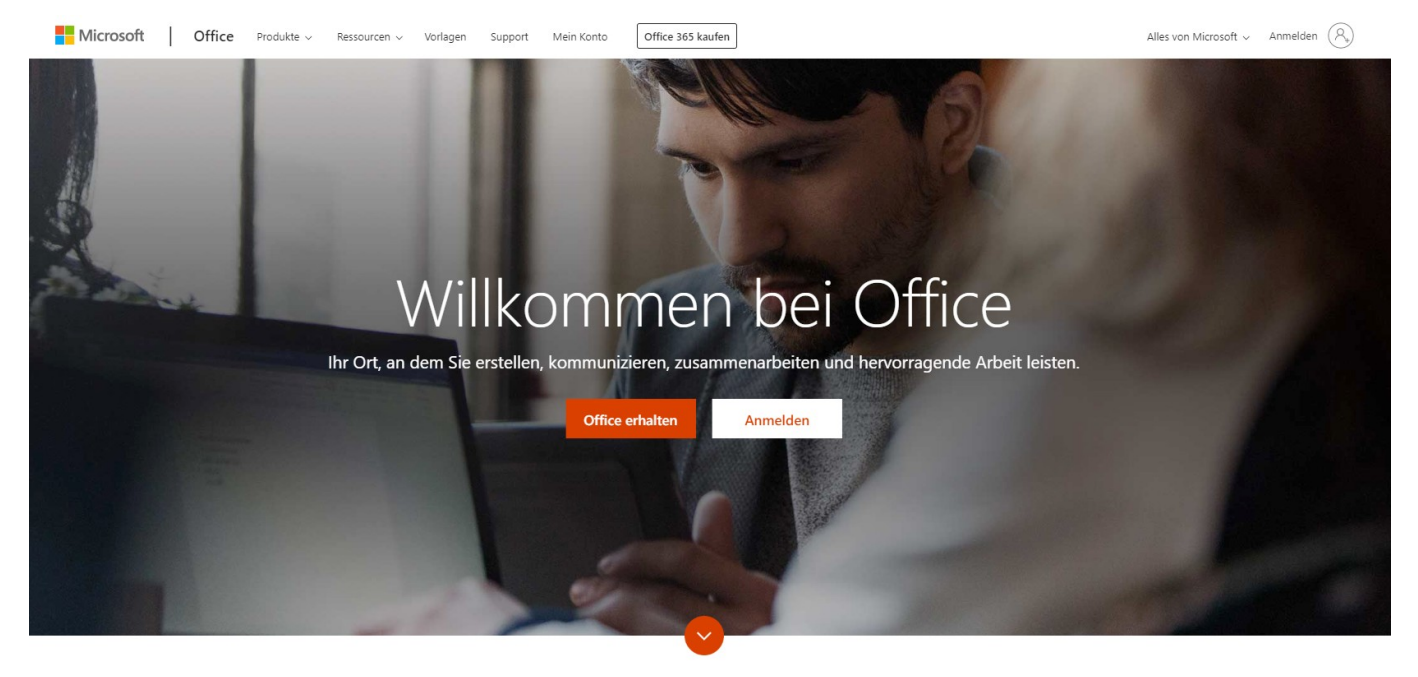

Was ist Office 365?

*Aussehen der MS Office 365 Anmeldeseite zum Zeitpunkt der Artikelerstellung*

Nach dem Klicken auf "Anmelden" werden Benutzername und Passwort abgefragt. Beides wurden beim Erstellen des zugehörigen Microsoft-Kontos festgelegt. Wurde MS Office 365 von einem Firmenkunden erworben, melden sich Mitarbeiter, denen eine Lizenz zugewiesen wurde, üblicherweise mit ihrer geschäftlichen Mailadresse und dem Passwort an, das sie auch bei der Windows-Anmeldung verwenden.

Francouring 10 info@linck-it.de linck-it.de linck-it.de linck-it.de linck-it.de linck-it.de HRB 150743 München 85630 Grasbrunn (München) http://linck-it.de HRB 150743 Mün<br>HRA 83410 München http://www.mittelstands-it.de Geschäftsführer:

linCK-IT GmbH & Co. KG Telefon: (+49) 089 5404748-0 Pers. haftende Gesellschafterin:<br>Bretonischer Ring 10 info@linck-it.de inchemicalistic.de inCK-IT Verwaltungs GmbH http://www.mittelstands-it.de Geschäftsführer:<br>Dipl.-Kfm. Thomas Carlile. Eidg. Dipl.-Inf. Manuel Kleinhäny Seite - 2 -

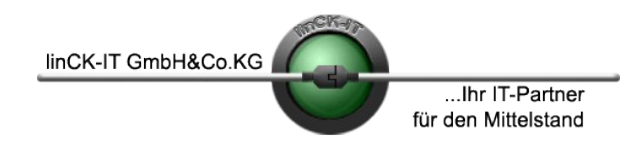

linCK-IT GmbH & Co. KG IT-Consulting VoIP Telefonanlagen Bei uns Bretonischer Ring 10 85630 Grasbrunn (München) IT-Security Migrationen in guten Händen.

Netzwerklösungen Katastrophenvorsorge<br>IT-Consulting VoIP Telefonanlagen

#### **Anmeldung**

Bei der Anmeldung bei Office 365 wird zunächst der Benutzername (eMail) abgefragt, im Anschluss das Passwort.

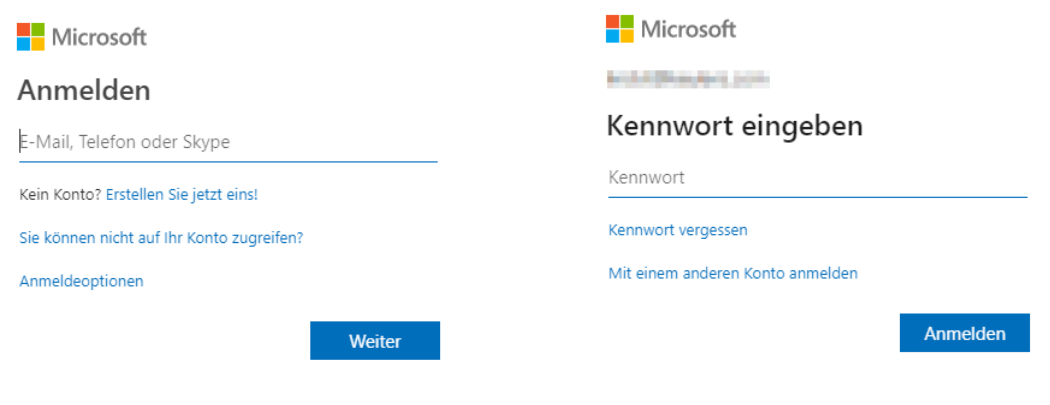

Die Frage, ob der Benutzer angemeldet bleiben möchte, um die Zahl der Anmeldeaufforderungen zu verringern, muss jeder für sich selbst entscheiden.

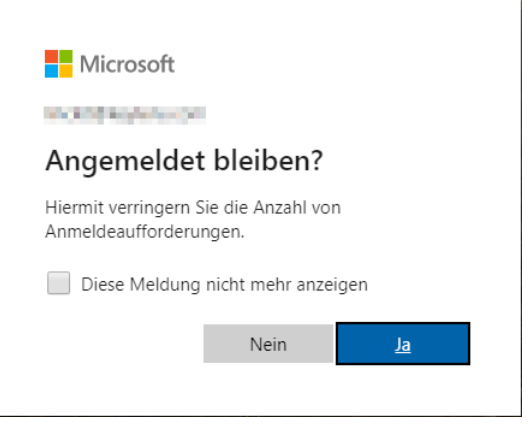

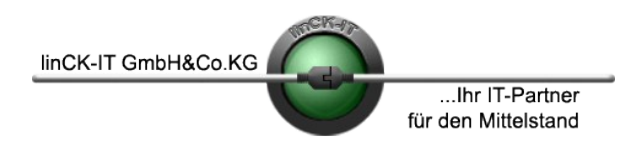

linCK-IT GmbH & Co. KG IT-Consulting VoIP Telefonanlagen Bei uns Bretonischer Ring 10 85630 Grasbrunn (München) IT-Security Migrationen in guten Händen.

Netzwerklösungen Katastrophenvorsorge<br>IT-Consulting VoIP Telefonanlagen

### **Office 365 Hauptseite nach der Benutzeranmeldung**

Nach erfolgreicher Anmeldung begrüßt den Benutzer die Hauptseite des MS Office 365 Portals.

Hier erhält man Zugriff auf die Web-Apps (obere Leiste "Anwendungen", auf ausgewählte Dokuemente, den Administrationsbereich ("Admin") und die Installation der Desktop-Apps, sofern diese im gebuchten Tarif enthalten sind.

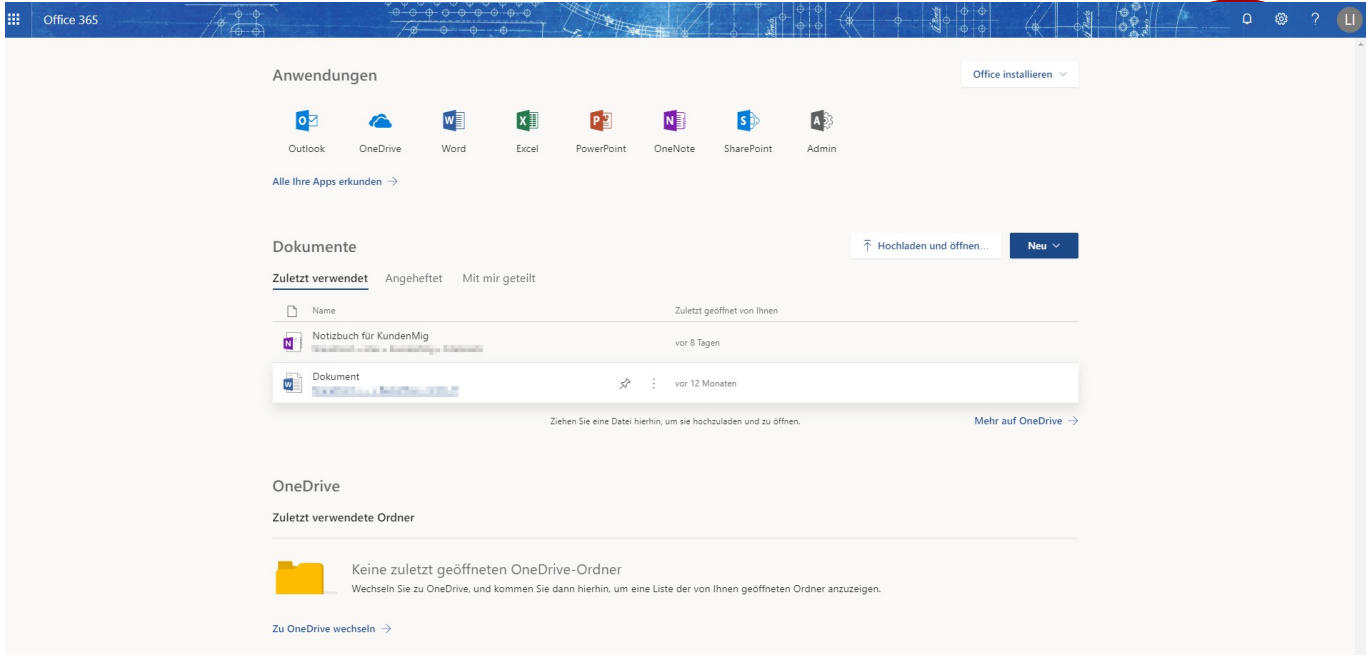

#### **MS Office Webanwendungen**

Für die Nutzung der Web-Versionen der Office-Apps steht die Leiste "Anwendungen" zur Verfügung. Auch für Nutzer der Desktop-Anwendungen kann es mitunter interessant sein, auf Outlook online zuzugreifen, insbesondere dann, wenn vorübergehend an einem Rechner gearbeitet werden muss, an dem kein Outlook installiert oder mit dem eigenen Postfach verbunden ist. Outlook Online ersetzt damit den aus vielen Unternehmen bekannt "Outlook Web Access" (OWA), mit dem auf das Webinterface des eigenen Exchangeservers zugegriffen werden konnte.

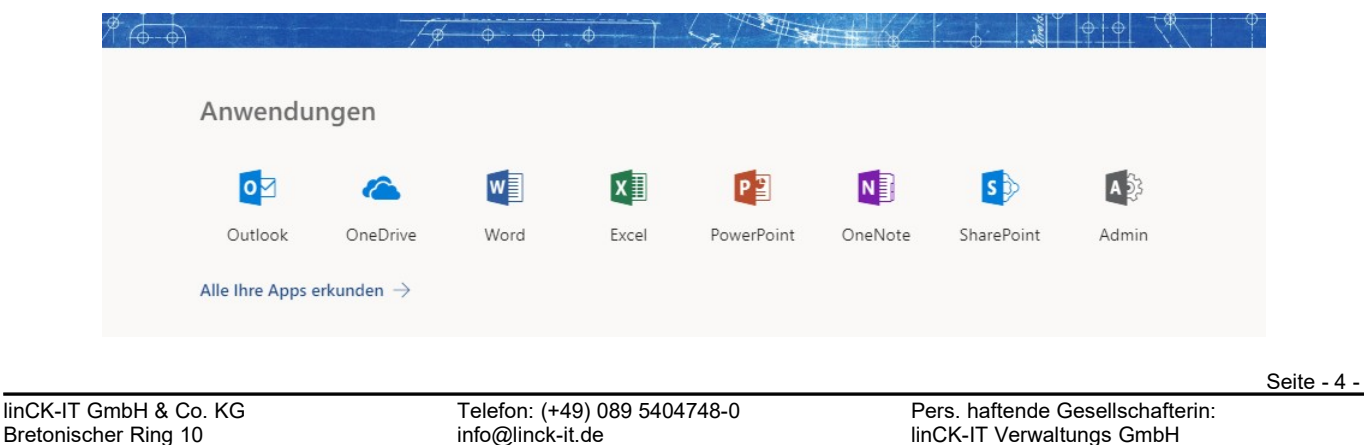

USt.-ID-Nr.: DE232672954

85630 Grasbrunn (München) http://linck-it.de HRB 150743 Mün<br>HRA 83410 München http://www.mittelstands-it.de Geschäftsführer:

linCK-IT Verwaltungs GmbH<br>HRB 150743 München http://www.mittelstands-it.de Geschäftsführer:<br>Dipl.-Kfm. Thomas Carlile. Eidg. Dipl.-Inf. Manuel Kleinhäny

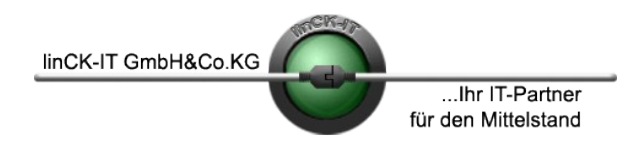

linCK-IT GmbH & Co. KG IT-Consulting VoIP Telefonanlagen Bei uns Bretonischer Ring 10 IT-Services Internetproje<br>85630 Grasbrunn (München) IT-Security Migrationen 85630 Grasbrunn (München) IT-Security Migrationen in guten Händen.

Netzwerklösungen Katastrophenvorsorge<br>IT-Consulting VoIP Telefonanlagen

### **Installation der Desktop-Apps**

Die Installation der Desktop-Apps beginnt nach dem Klick auf die Schaltfläche "Office installieren" rechts oben auf der Hauptseite.

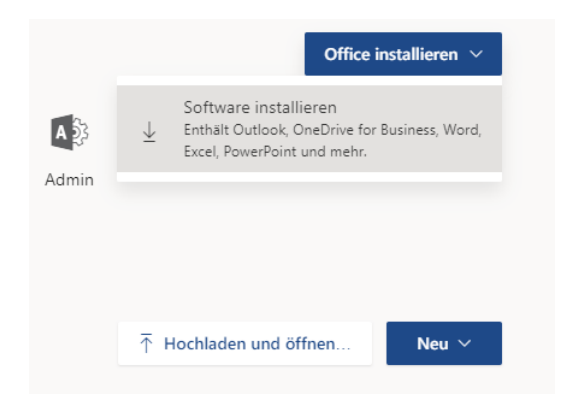

Nach dem Klicken auf "Software installieren" beginnt der Download von Installer und Software und anschließend die Installation von MS Office 365.

Mit besten Grüßen, *Ihre linCK-IT*